# SHIPMENT MANAGEMENT **DASHBOARD - LOCATION METRICS**

# **Shipment Management Dashboard - Location Metrics**

*To access Location Metrics, select Shipment Management on the Ship menu.* 

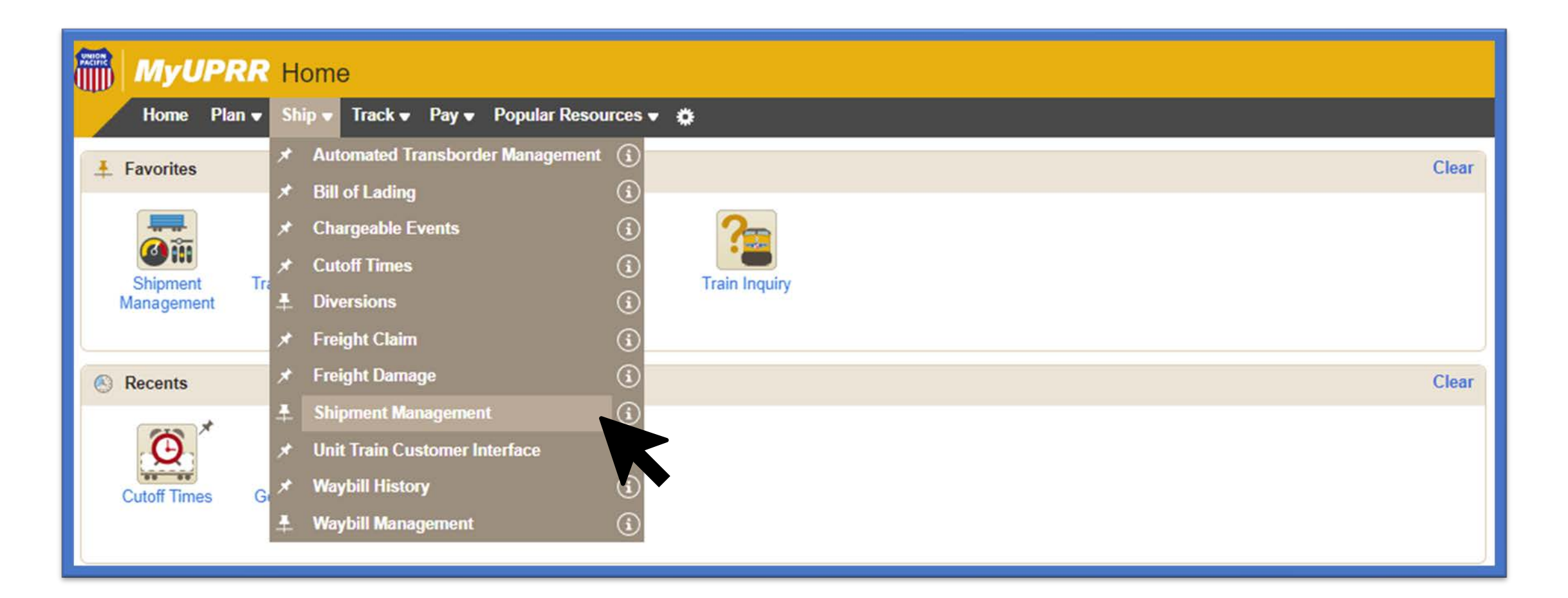

# **Creating a New Dashboard View**

*Select "Add View" from the right-hand side of the dashboard page.*

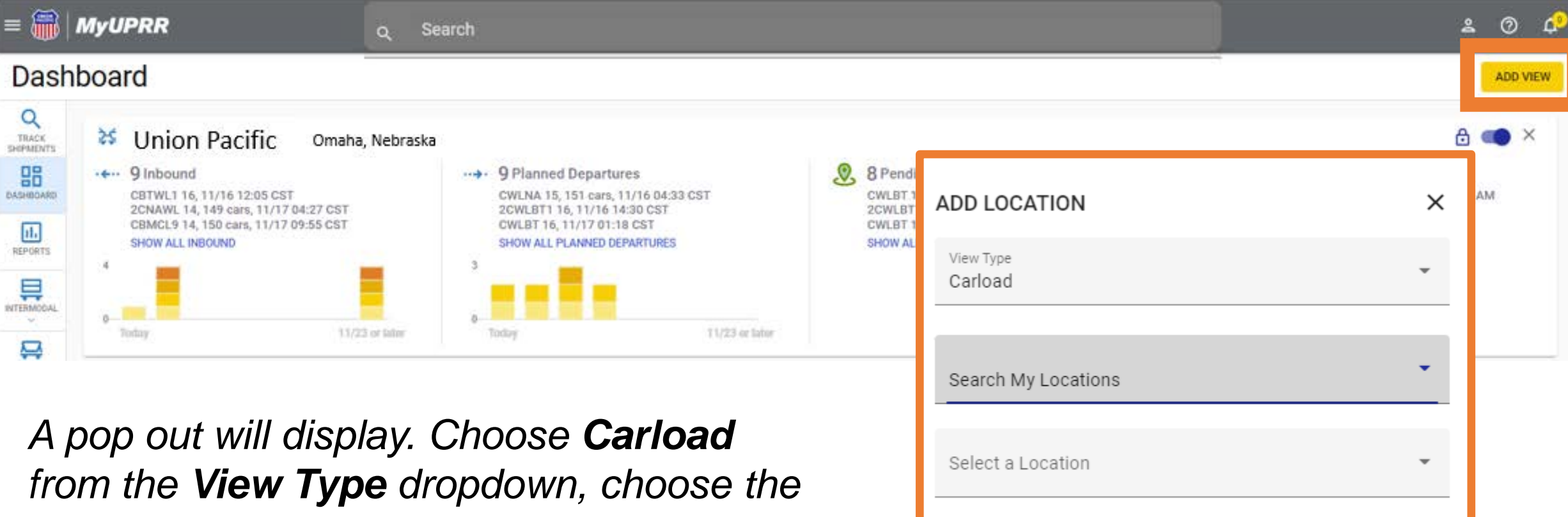

**START TOUR** 

CLEAR

CREATE

*location, and select Create.* 

## **Creating a New Dashboard View**

*A new dashboard card will populate with the selected location information.*

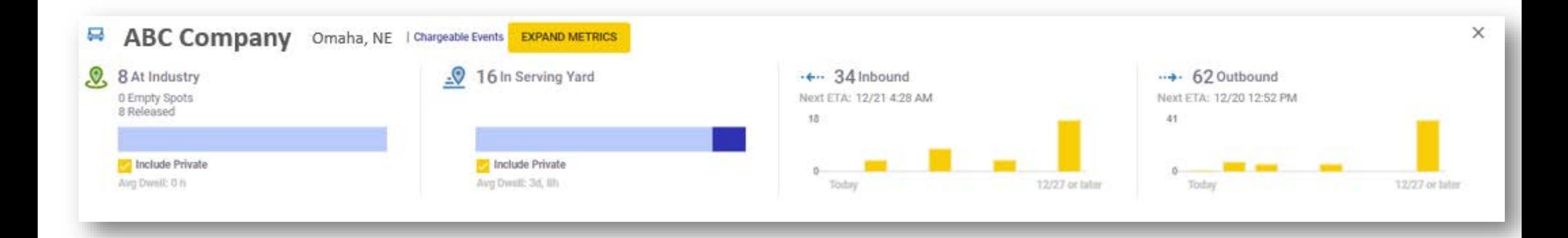

## **Viewing Location Metrics**

*To view Location Metrics, select Expand Metrics from inside the dashboard.* 

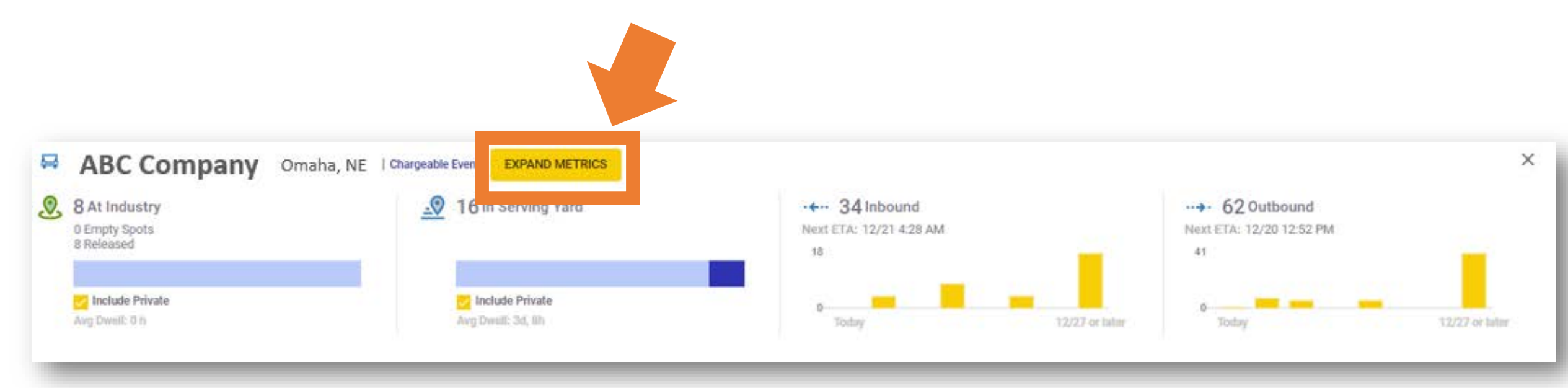

# **Understanding Location Metrics**

### *The view will populate with the selected location metrics.*

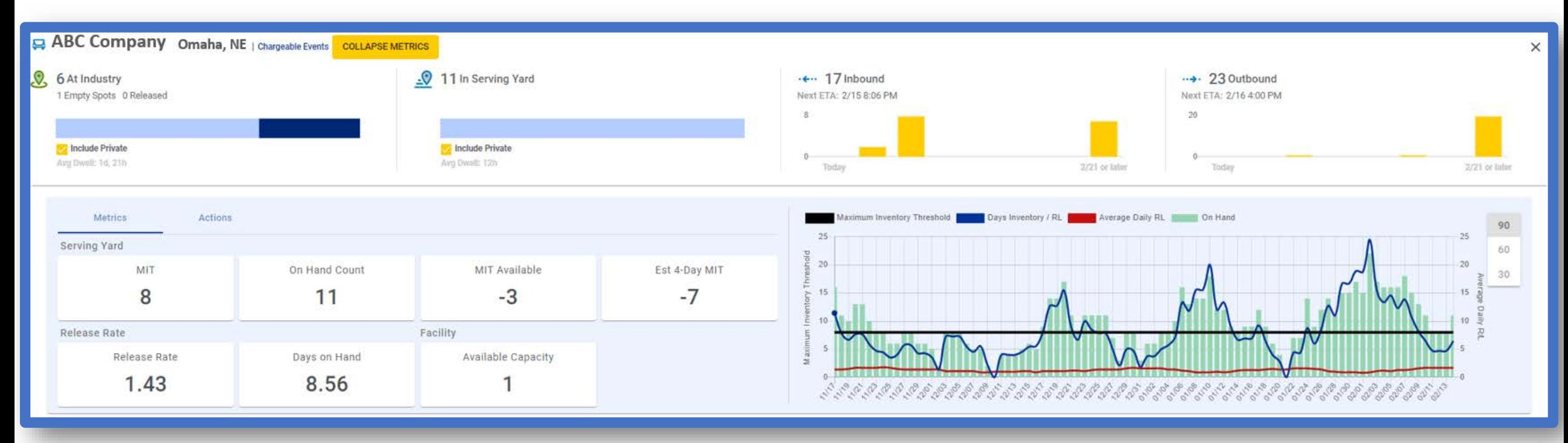

\**Metrics will only populate for UP rail served customers. A message will populate for users when metrics are unavailable.* 

There are no metrics to show for Union Pacific-Omaha, NE (123456) ⊗

# **Understanding Location Metrics**

### *The first tab labeled metrics shows:*

*Serving Yard Parameters -* Maximum Inventory Threshold (MIT), on hand count, MIT available, and est 4-day MIT.

*Release Rate -* Actual release rate and days on hand.

*Facility Capacity -* Available capacity and current capacity (less releases).

*Graph -* Displays MIT, days in inventory/release, average daily release and cars on hand*.*

Remove data from the graph by selecting the name of the data point on the key.

Change the view from a 90- , 60-, 30- days view on the righthand side of the graph.

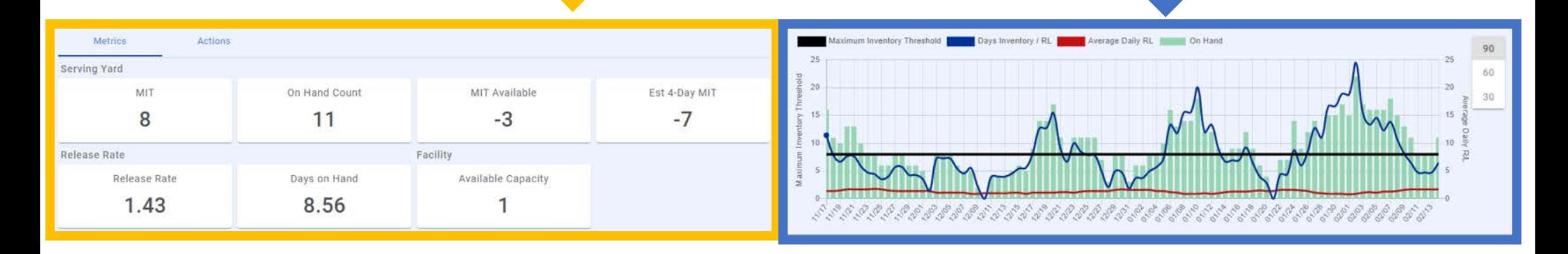

# **Closer Look at Metrics**

### *Hover over titles for definitions.*

**MIT -** Maximum inventory threshold (at industry + in serving yard) established for a customer and used to identify inventory issues before adverse impact to the network.

**On Hand Count -** Rail cars currently in the serving area.

**MIT Available -** Difference between MIT and estimated on hand count.

**Est. 4-Day MIT -** Estimated available MIT space in 4-days, based on enroute rail cars to the serving area, minus average daily release rate.

**Release Rate -** Amount of rail cars released over a 7-day period (total volume divided by 7).

> **Days on Hand -** Number of days of inventory holding in the serving area, based on the average daily release rate over previous 28 days.

**Available Capacity -** Number of empty spots at industry-total cars ordered in.

**Metrics** Actions Serving Yard Est 4-Day MIT MIT On Hand Count MIT Available  $-7$ 8  $11$  $-3$ Release Rate Facility Rail cars currently in the serving area Release Rate Available Capacity 8.56 1.43

# **Understanding Actions**

*The second tab labeled Actions displays the graph and allows users to:*

*Release -* Release cars from the dashboard. Choose the cars from the list and select the check mark. This will open the release page within Shipment Management with the cars preselected*.* 

*Order In -* Order in cars (if applicable) from the serving area. Choose the cars from the list and select the check mark. This will open the order in page within Shipment Management with the cars preselected.

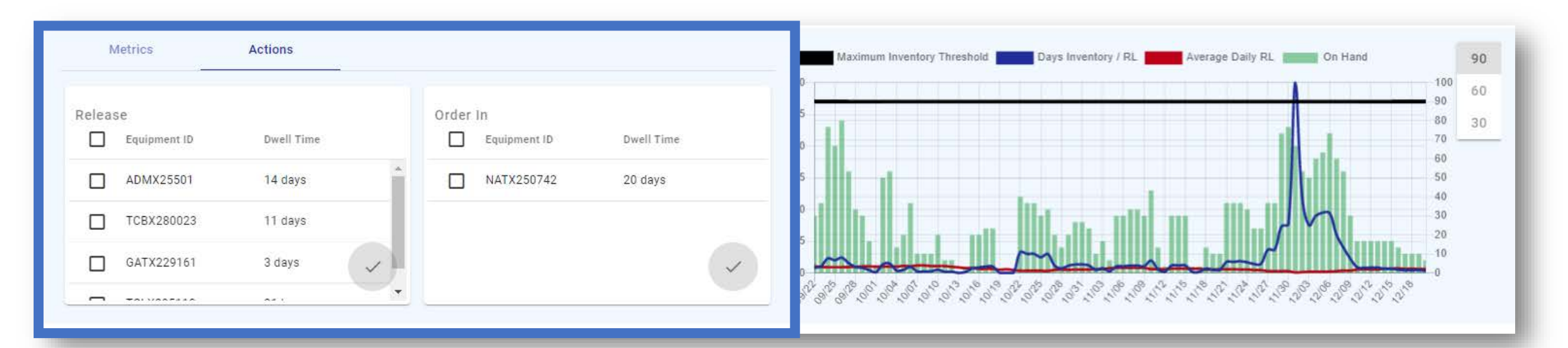

# **Minimizing Metrics**

*To minimize metrics, select Collapse Metrics from within the dashboard.*

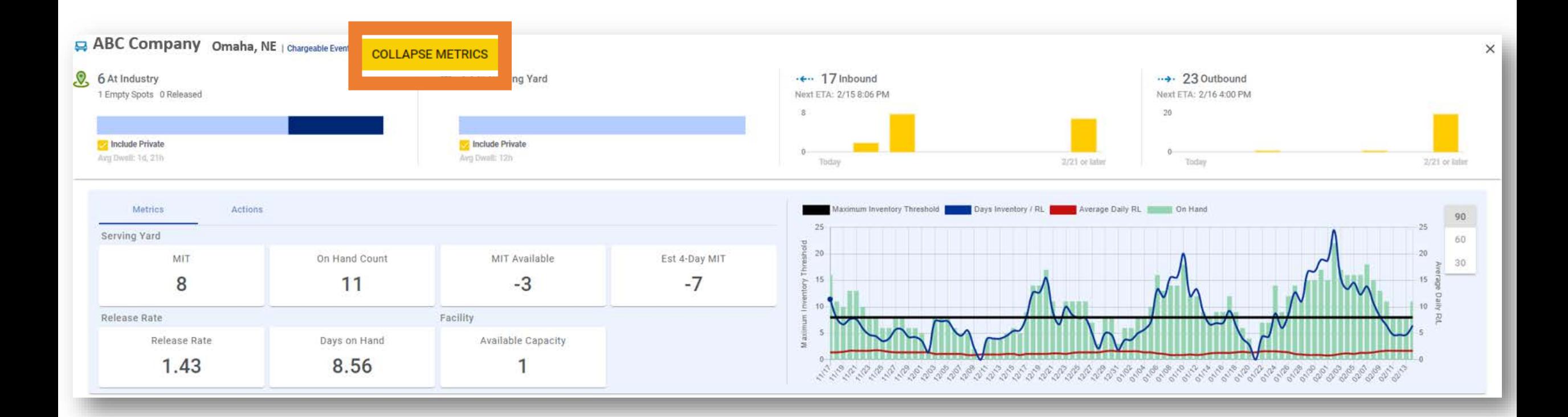